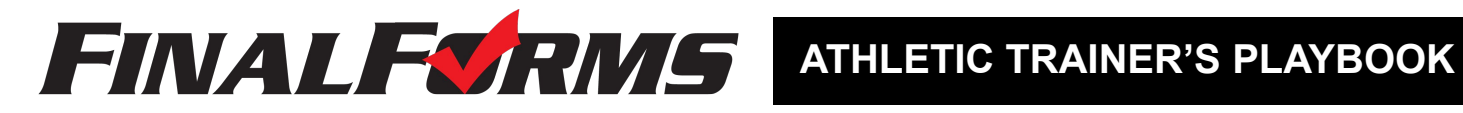

## **Welcome to FinalForms!**

FinalForms empowers athletic tainers by creating efficiencies in managing, editing, and viewing student health history and medical information. Student data can be searched, sorted, exported, and more. Review the AT's Playbook to learn more about harnessing the power of FinalForms.

Upon login, you will arrive in medical mode. If you leave this area to view medical reports, you can click **MANAGE** >> **STUDENTS** to return to this main page.

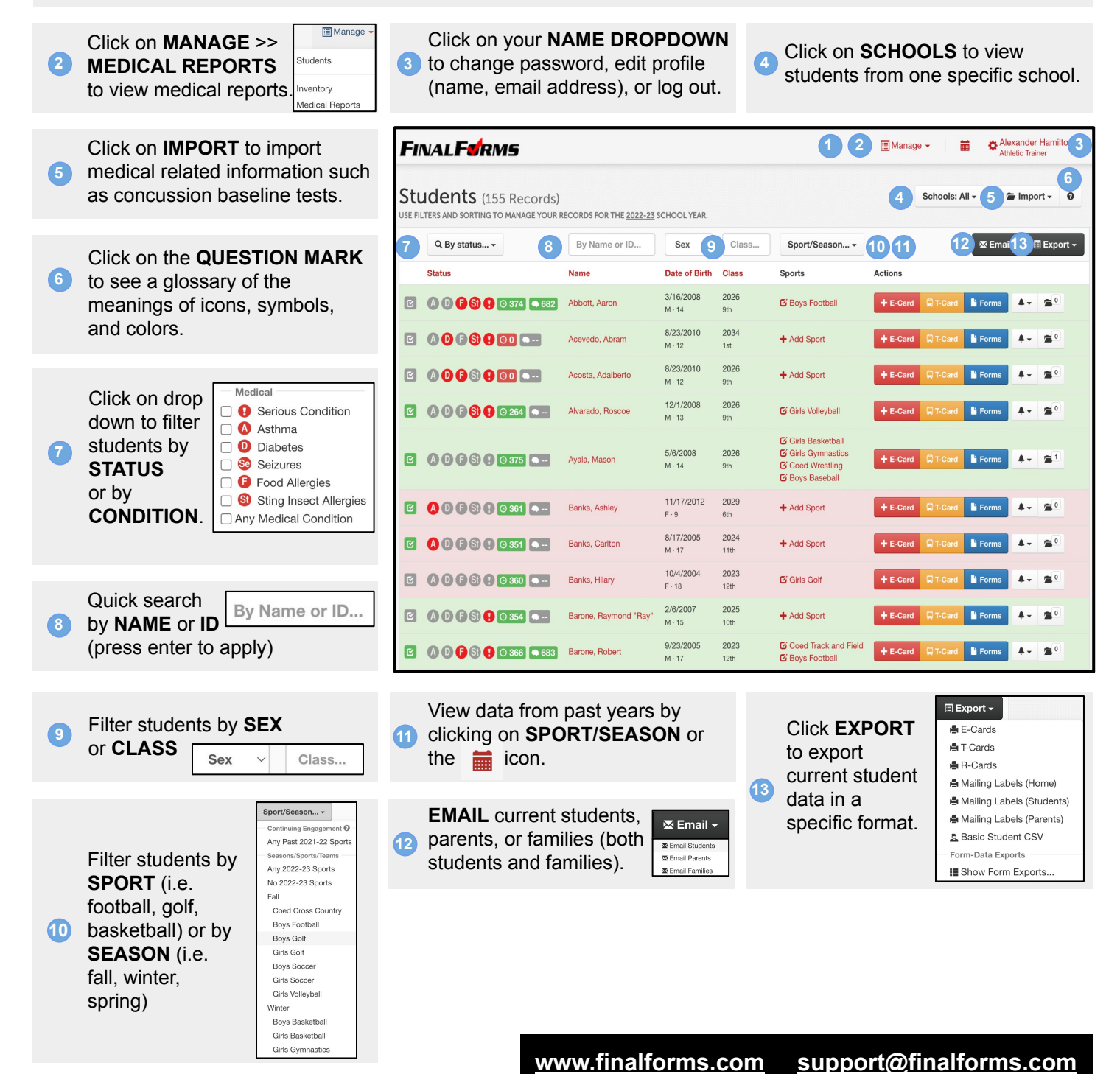

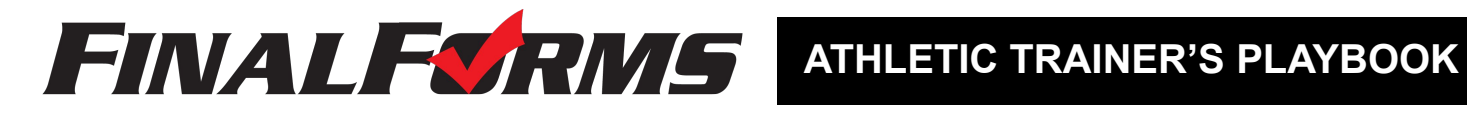

**[www.finalforms.com](http://www.finalforms.com) [support@finalforms.com](mailto:support@finalforms.com)**

### **Managing a Student**

**17**

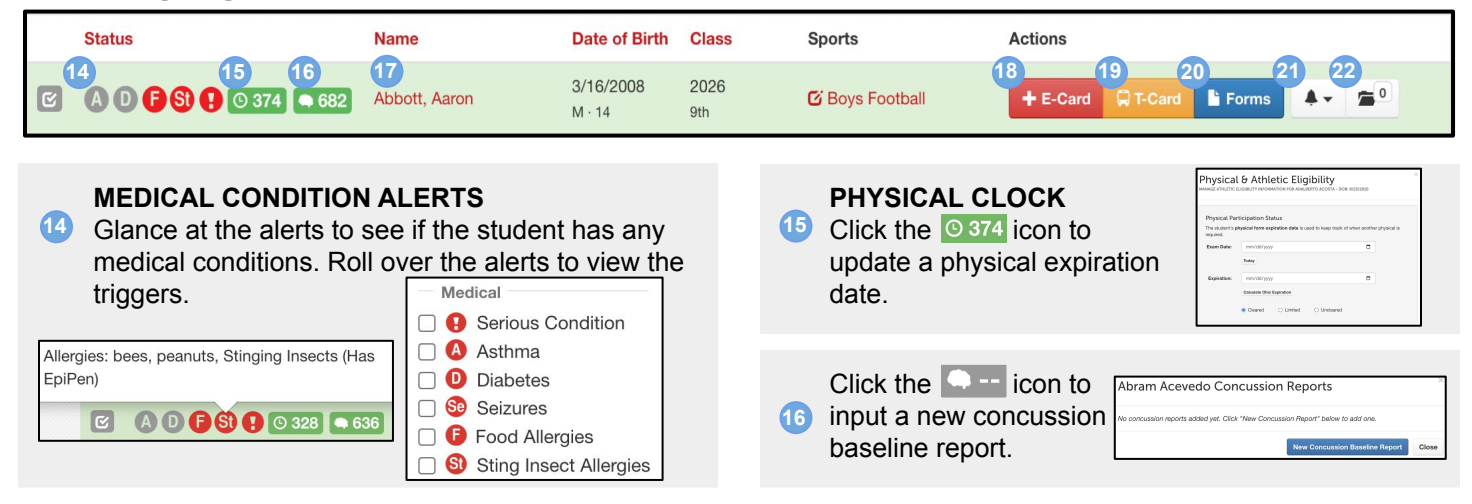

Click a student's **NAME** to view documents, past sports, past activities, equipment history, medical reports, medical history, and concussion test history.

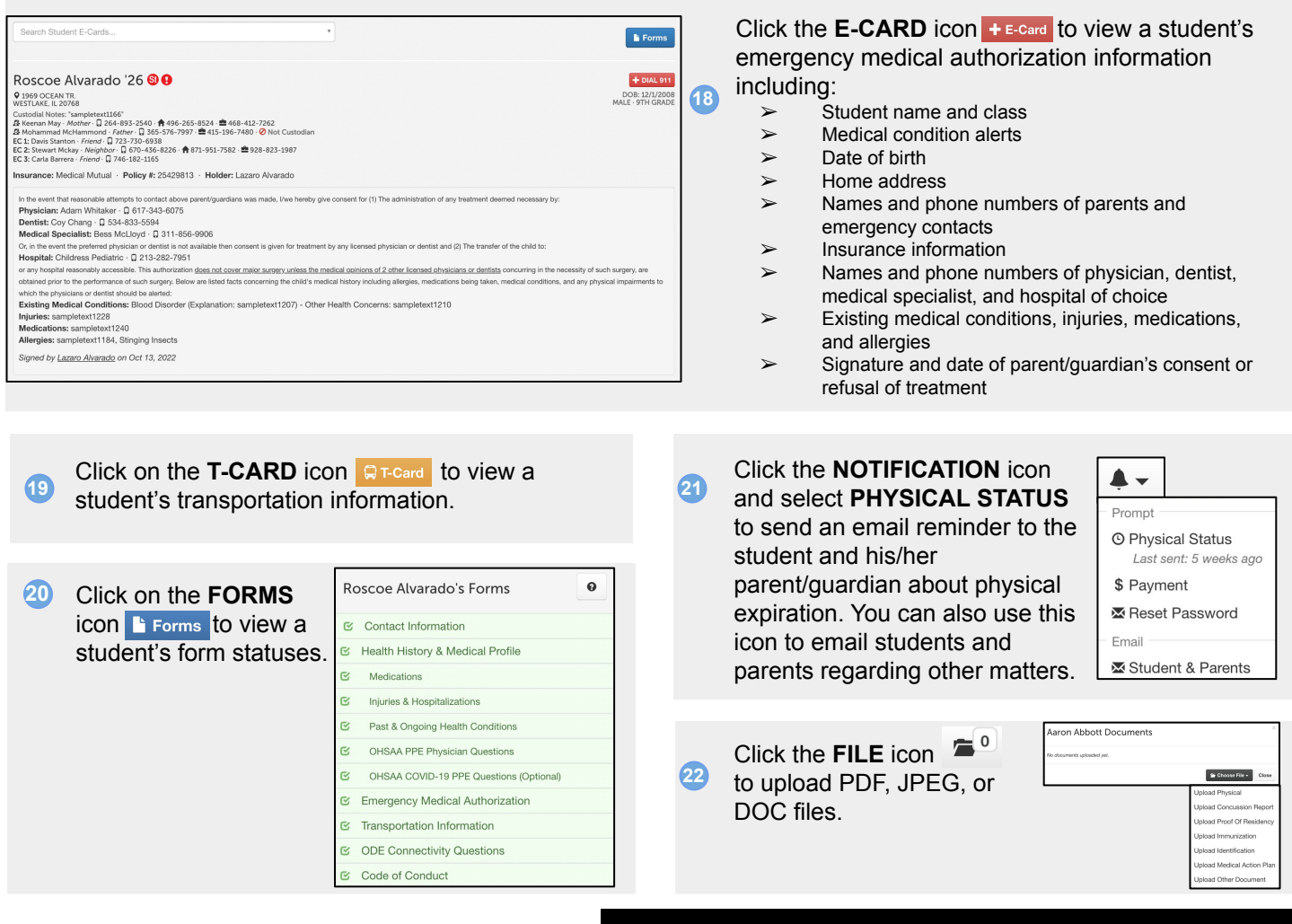

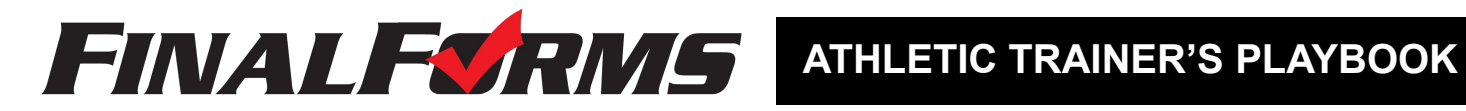

# **Medical Reports**

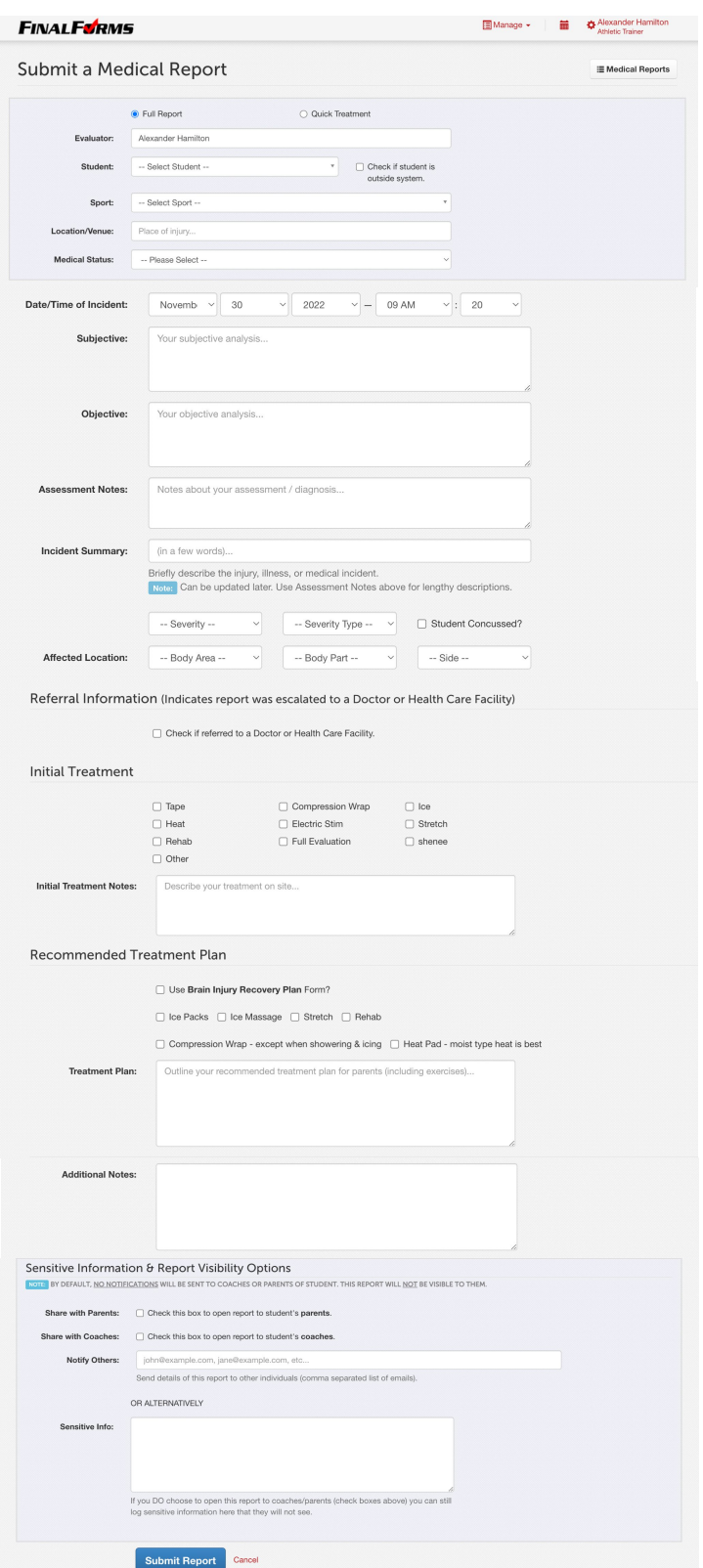

Click on **MANAGE** >> **MEDICAL REPORTS** to arrive at a page that looks like the image on the right. . Use the interface for any of the following actions or combine these actions for detailed reporting.

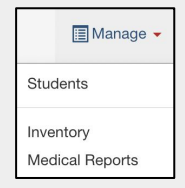

 $\Box$  Reports Show Summary De i≣ Surgeries CSV i≣ Referrals CSV  $\equiv$  Full CSV

- $\triangleright$  Filter student by medical report status
- $\triangleright$  Search for any student by name
- $\triangleright$  Filter students by sport or season
- $\triangleright$  Filter medical reports by body part
- $\triangleright$  Filter by date range
- $\triangleright$  View a summary or export current
- ➢ medical **REPORTS** in a specific format

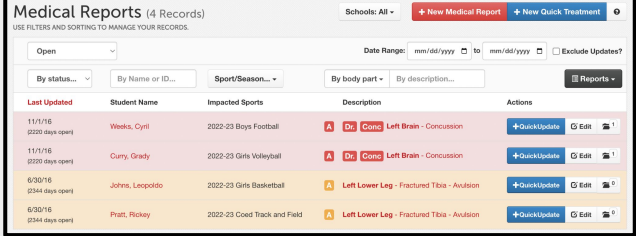

#### **Getting the Most Out of Medical Reports**

A single medical report should track the entire life-cycle of an injury. Updates to the reports should be submitted by clicking on the **UPDATE** button. Reports should eventually be closed once the athlete is back to full health and no longer receiving treatment.

#### **Full Report** + New Medical Report

When a student is injured, open a **NEW MEDICAL REPORT** and use the updates to track assessments, treatments, and changes in status. Parents and coaches will receive notification unless you mark it as sensitive.

#### **Quick Treatment** + New Quick Treatment

A **QUICK TREATMENT** can be used to document drop-in treatment sessions not related to previously open medical reports.

#### **Report Update**

These often serve the same purpose as quick treatments except that they are follow-ups to previous medical reports. Updates frequently include changes in status for a student.

#### **Referrals**

Any medical report or update allows for the input of referral information such as: hospitalized, surgery, x-ray, MRI, physical therapy,CT scan, health system, location, doctor, and diagnosis.

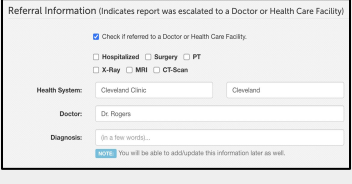

### **[www.finalforms.com](http://www.finalforms.com) [support@finalforms.com](mailto:support@finalforms.com)**